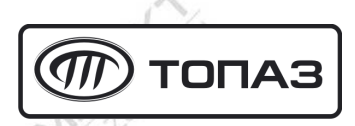

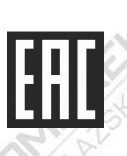

# **ТОПАЗ-275-03 СЧИТЫВАТЕЛЬ**

Руководство по эксплуатации

ДСМК.467239.002-01 РЭ

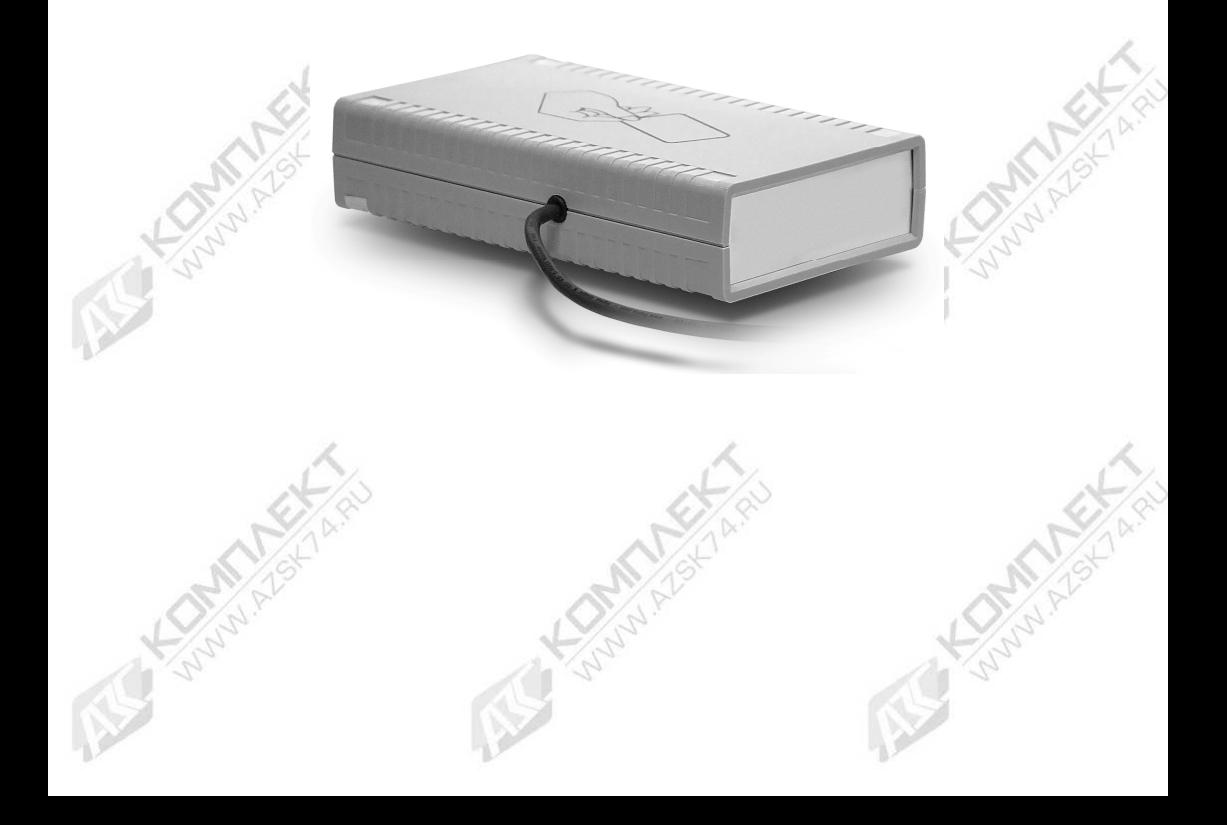

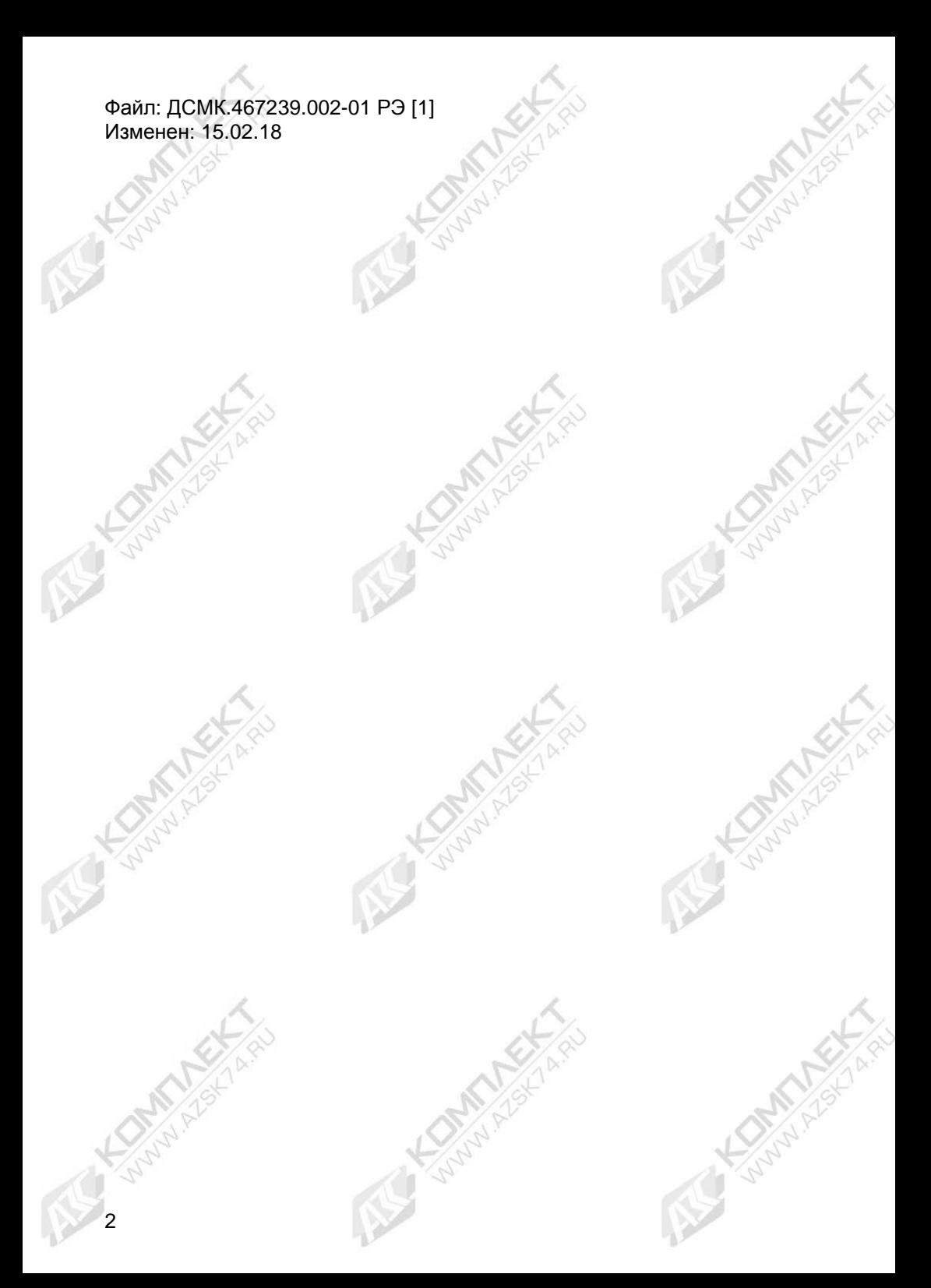

## Содержание

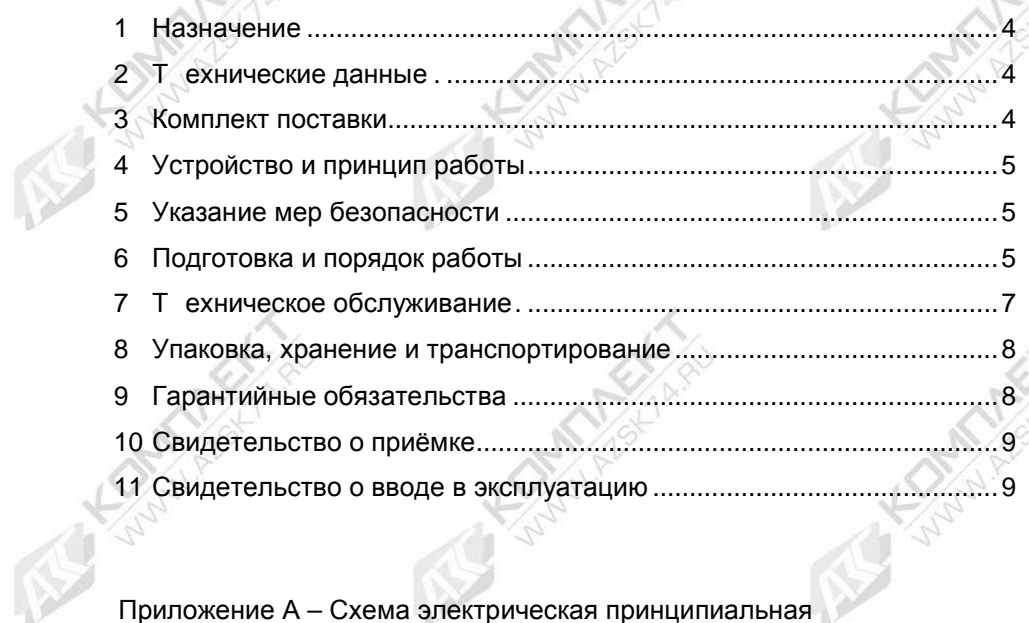

**SOUTH ASSESSED** 

**COMMANDER** 

Приложение А – Схема электрическая принципиальная ДСМК.687242.188 [3]

RU

**Sunday Ask Ask** 

A Lamburger R. R.

医

**ANTIFECTION AND ARTISTS AND ARTISTS AND ARTISTS AND ARTISTS AND ARTISTS AND ARTISTS AND ARTISTS AND ARTISTS AND ARTISTS AND ARTISTS AND ARTISTS AND ARTISTS AND ARTISTS AND ARTISTS AND ARTISTS AND ARTISTS AND ARTISTS AND A** 

Настоящее руководство, объединённое с паспортом, предназначено для изучения конструкции, состава и принципа действия считывателя "Топаз-275-03" (далее – считыватель, устройство) с целью обеспечения правильности его применения и является документом, удостоверяющим гарантированные предприятием-изготовителем основные параметры и технические характеристики.

#### **1 Назначение**

1.1 Считыватель "Топаз-275-03" обеспечивает считывание proxiкарт стандарта ISO 14443 Type A 13,56 МГц (MIFARE) на расстоянии до 10 см.

1.2 Управление устройством осуществляется персональным компьютером (далее – ПК) по интерфейсу USB.

1.3 Устройство предназначено для эксплуатации при температуре окружающего воздуха от плюс 10 ºС до 35 ºС и относительной влажности до 75 % при 30 °С.

1.4 Пример записи обозначения устройства при заказе и в документации другой продукции: Считыватель "Топаз-275-03" ДСМК.467239.001 ТУ.

## **2 Технические данные**

2.1 Основные параметры и характеристики устройства приведены в таблице 1.

Таблица 1

4

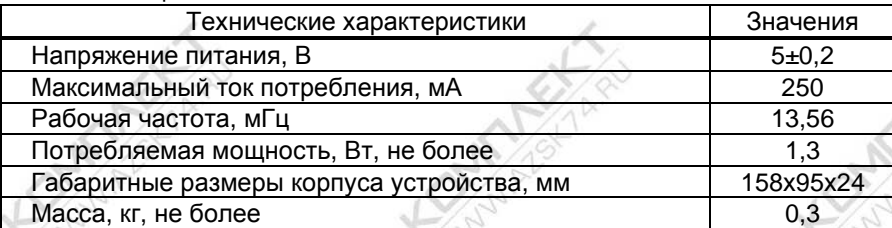

2.2 Данные передаются в ПК однократно, асинхронно в момент первого достоверного приема сигнала от идентификатора. Повторная передача данных возможна не ранее чем через 400 мс после выхода идентификатора из зоны устойчивого приема.

2.3 Если используемые карты имеют счетчик предъявлений, который хранится на самой карте, то считыватель при каждом предъявлении карты уменьшает значение счетчика на 1 и сообщает его управляющей программе вместе с кодом карты, что обеспечивает возможность выявления дубликатов карт управляющей программой.

## **3 Комплект поставки**

Комплект поставки содержит:

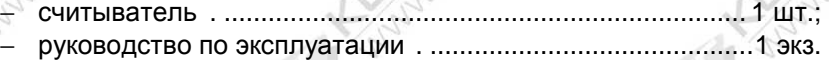

# **4 Устройство и принцип работы**

4.1 Устройство состоит из платы и звукоизлучателя, расположенных в пластмассовом корпусе. К плате подключен и выведен из корпуса кабель USB 2.0 AM/AM для подключения к ПК на месте эксплуатации. Схема электрическая принципиальная устройства приведена в приложении А.

4.2 На плате расположены:

− антенна;

− микросхема считывателя DA1;

− микропроцессор DD2;

− защитная диодная сборка DА5 интерфейса USB;

− преобразователь DA2 постоянного напряжения 5 В в постоянное напряжение 3,3 В;

− разъёмы: Х2 для подключения кабеля USB 2.0 AM/AM; ХТ1 для программирования устройства ;

− светодиоды: HL1 (красного свечения) для индикации считывания кода карты, HL2 (зеленого свечения) - наличия питания устройства.

## **5 Указание мер безопасности**

5.1 При эксплуатации, обслуживании и ремонте устройства необходимо соблюдать требования "Правил устройства электроустановок" (ПУЭ), "Правил эксплуатации электроустановок" (ПЭЭ), "Межотраслевых правил по охране труда (Правил безопасности) при эксплуатации электроустановок" (ПОТ РМ-016-2001).

5.2 К работе с устройством допускаются лица, имеющие допуск не ниже 3 группы по ПЭЭ и ПОТ РМ-016-2001 для установок до 1000 В и ознакомленные с настоящим руководством.

## **6 Подготовка и порядок работы**

6.1 Для работы с устройством необходим драйвер "STM32 Virtual COM Port Driver", актуальная его версия доступна на сайте www.topazelectro.ru.

Особенности установки драйвера.

Для ОС Windows ХР установка драйвера производится только вручную. Перед установкой считыватель должен быть отключен от ПК. Скачать драйвер на ПК. Из архива с драйвером запустить инсталлятор. Следовать инструкциям по установке. После успешного завершения работы перейти в папку C:\Program Files\STMicroelectronics\Software\Virtual comport driver\Win7\ и запустить файл dpinst x86.exe. Запустится еще один установщик. После завершения работы этого установщика подключить считыватель к компьютеру - драйвер установится автоматически.

Для ОС Windows 7, 8, 8.1, 10 при наличии выхода в интернет драйвер устанавливается автоматически после подключения считывателя к ПК. При необходимости установка вручную выполняется аналогично ОС Windows XP, но после завершения работы первого установщика в папке c:\Program Files (x86)\STMicroelectronics\Software\Virtual comport driver (64-bit) или c:\Program Files\STMicroelectronics\Software\Virtual comport driver (32-bit) необходимо перейти в папку в соответствии с версией ОС (папка Win7 для ОС Windows 7) и запустить файл dpinst\_x86.exe для 32-х битной ОС или dpinst amd64.exe для 64-х битной ОС. Дальнейшие действия аналогичны установке драйверов под Windows XP.

6.2 Для настройки служебных параметров устройства и выпуска карт используется программа "Настройка 275" (далее – программа), актуальная версия программы доступна на сайте www.topazelectro.ru. Необходимо подключить устройство к ПК и запустить программу (Nastr27502.exe). В окне программы в поле "COM-порт" из выпадающего списка виртуальных COM-портов необходимо выбрать номер порта, к которому подключено устройство, и нажать кнопку "Открыть" (рисунок 1).

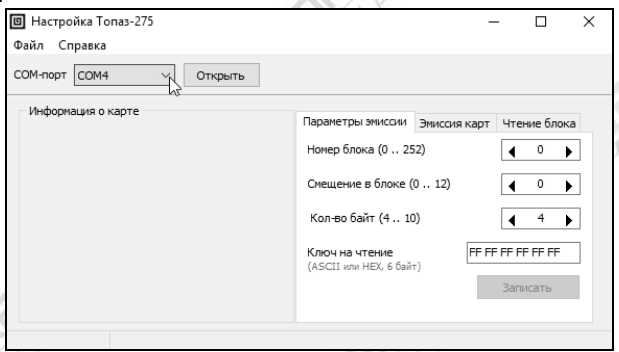

#### Рисунок 1

При считывании кода карты устройство издает звуковой сигнал, содержимое области памяти карты отображается в поле "Информация о карте" (рисунок 2). Это тип карты, ее идентификатор (UID), код карты и значение счетчика предъявлений.

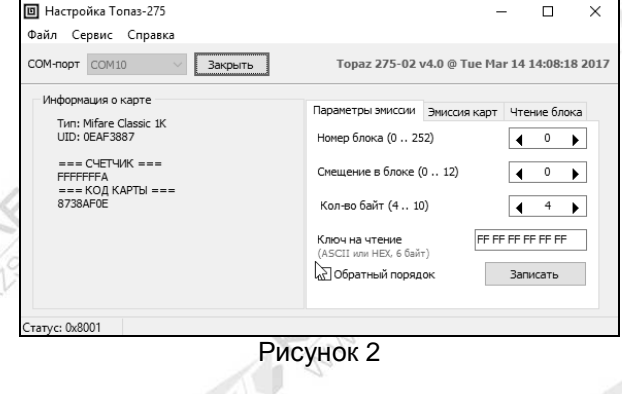

На вкладке "Параметры эмиссии" отображаются значения координат области считывания и ключ на чтение. Эти настройки сохраняются в программе в момент записи параметров в считыватель. Их нельзя считать из устройства. Поэтому отображаемые настройки могут не совпадать с текущими настройками подключенного считывателя. Например: если после записи параметров считывания в устройство, подключить к компьютеру другой считыватель, то параметры, отображаемые в ПО, скорее всего не будут совпадать с настройками подключенного считывателя.

Значения координат области считывания и ключ на чтение можно изменить и записать в считыватель, нажав на кнопку "Запись". Результат чтения соответствующей области памяти карты отображается в поле "Информация о карте". Успешное считывание кода из памяти карты возможно только при указании корректного ключа на чтение.

Для выпуска новых карт на вкладке "Эмиссия карт" (рисунок 3) вводится десятичный или шестнадцатеричный код карты, устанавливаются ключ на чтение и ключ на запись данных. Кнопкой "Записать" производится запись установленных значений.

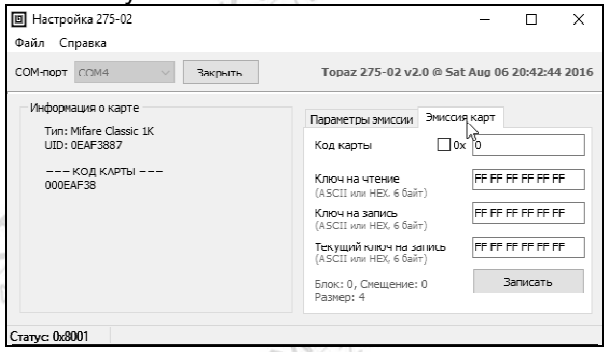

Рисунок 3

6.3 Работа с устройством в ПО "Топаз-Офис" аналогична работе с другими считывателями. Более подробную информацию о настройке считывателя для работы с ПО "Топаз-Офис" см. "Топаз-Офис. Руководство администратора".

6.4 При вводе устройства в эксплуатацию необходимо провести техническое обслуживание, проверить устройство согласно разделу 7 и сделать запись о вводе в эксплуатацию в журнале эксплуатации.

## **7 Техническое обслуживание**

7.1 Техническое обслуживание устройства производится в следующих случаях:

- − при введении в эксплуатацию;
- − периодически один раз в год.

7.2 Ежегодное техническое обслуживание устройства заключается в визуальном осмотре целостности корпуса.

7.3 При загрязнении поверхностей устройства его надо протереть бязевой салфеткой с мыльным раствором.

7.4 Ремонт устройства следует производить в центрах сервисного обслуживания. Сведения о ремонте необходимо заносить в журнал эксплуатации изделия.

7.5 Устройство, сдаваемое в ремонт, должно быть очищено от осевшей пыли или грязи, должно иметь сопроводительную записку, оформленную в произвольной форме с указанием характера неисправности и сведений о контактном лице на случай необходимости выяснения обстоятельств. Также к сдаваемому устройству необходимо приложить данное руководство по эксплуатации для заполнения журнала эксплуатации.

## **8 Упаковка, хранение и транспортирование**

8.1 Устройства должны храниться в упаковке предприятияизготовителя (индивидуальной или групповой) в помещении, соответствующем требованиям ГОСТ 15150-69 для условий хранения 2. Устройства должны храниться на стеллажах. Расстояние между устройствами, полом и стенами должно быть не менее 100 мм. Расстояние между устройствами и отопительными устройствами должно быть не менее 500 мм. Допускается укладка в штабель высотой не более 5 устройств.

8.2 Транспортирование устройств может производиться всеми видами транспорта в крытых транспортных средствах, при транспортировании воздушным транспортом в отапливаемых герметизированных отсеках, в соответствии с действующими правилами на каждый вид транспорта.

8.3 Условия транспортирования в части воздействия климатических факторов должны соответствовать условиям хранения 5 по ГОСТ 15150-69.

8.4 Условия транспортирования в части воздействия механических факторов должны соответствовать условиям до Ж включительно по ГОСТ 23170-78.

8.5 При погрузке и транспортировании упакованных устройств должны строго выполняться требования предупредительных надписей на ящиках и не должны допускаться толчки и удары, которые могут отразиться на внешнем виде и работоспособности устройств.

## **9 Гарантийные обязательства**

9.1 При соблюдении потребителем условий эксплуатации, транспортирования, хранения и монтажа предприятие-изготовитель гарантирует соответствие устройства требованиям технической документации и обязуется в течение гарантийного срока бесплатно его ремонтировать.

9.2 Гарантийный срок хранения - 24 месяца со дня изготовления устройства. Гарантийный срок эксплуатации - 18 месяцев со дня ввода в эксплуатацию в пределах гарантийного срока хранения.

9.3 ВНИМАНИЕ! Для установления срока гарантийной эксплуатации предприятию-изготовителю необходимо располагать информацией о дате ввода в эксплуатацию устройства и о наличии полномочий у исполняющей организации. Ввод необходимых данных осуществляется на сайте по адресу: http://topazelectro.ru/texpodderjka/reg/ (Главная – Техподдержка – Регистрация данных о вводе в эксплуатацию). **Отсутствие регистрации данных или ее несвоевременное выполнение влечёт за собой отказ в гарантийном обслуживании.**

## **10 Свидетельство о приёмке**

Считыватель "Топаз-275-03" заводской номер соответствует требованиям ДСМК.467239.001 ТУ и признан годным для эксплуатации.

М.П. М. Представитель изготовителя

Дата Подпись Фамилия, И., О.

## **11 Свидетельство о вводе в эксплуатацию**

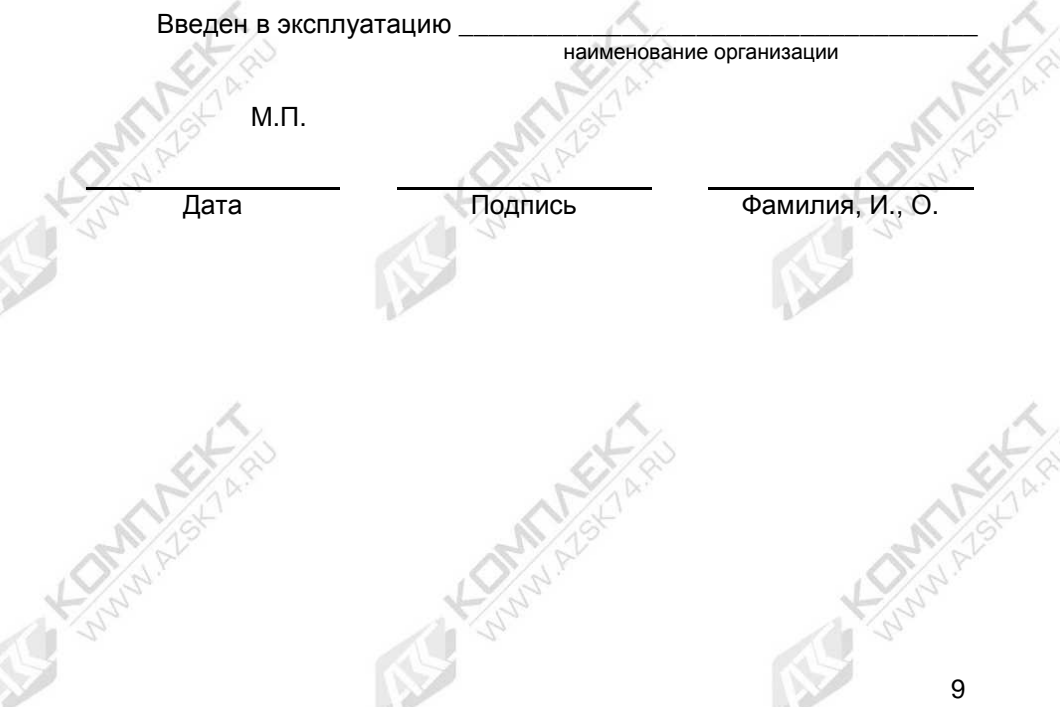

# **Журнал эксплуатации изделия**

Дата получения изделия потребителем  $\sqrt{5}$  |  $\sqrt{2}$  |  $\sqrt{20}$  |  $\sqrt{20}$  |  $\sqrt{20}$  |  $\sqrt{20}$  |  $\sqrt{20}$  |  $\sqrt{20}$  |  $\sqrt{20}$  |  $\sqrt{20}$  |  $\sqrt{20}$  |  $\sqrt{20}$  |  $\sqrt{20}$  |  $\sqrt{20}$  |  $\sqrt{20}$  |  $\sqrt{20}$  |  $\sqrt{20}$  | Дата ввода изделия в эксплуатацию "\_\_\_"\_\_\_\_\_\_\_\_\_\_\_\_\_20\_\_\_\_г.

Фамилия, И., О. Подпись

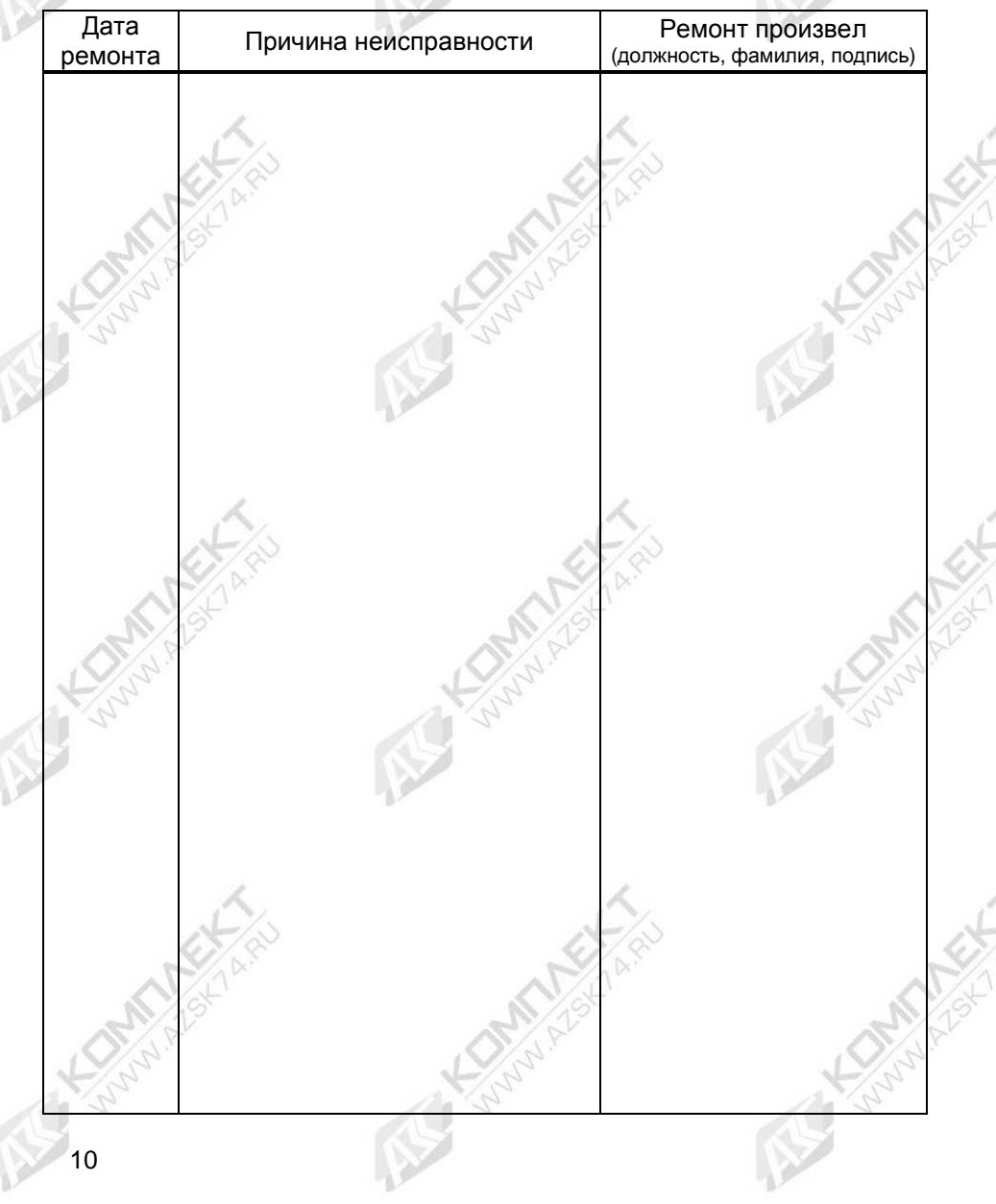

## Приложение А Схема электрическая принципиальная ДСМК.687242.188 [3]

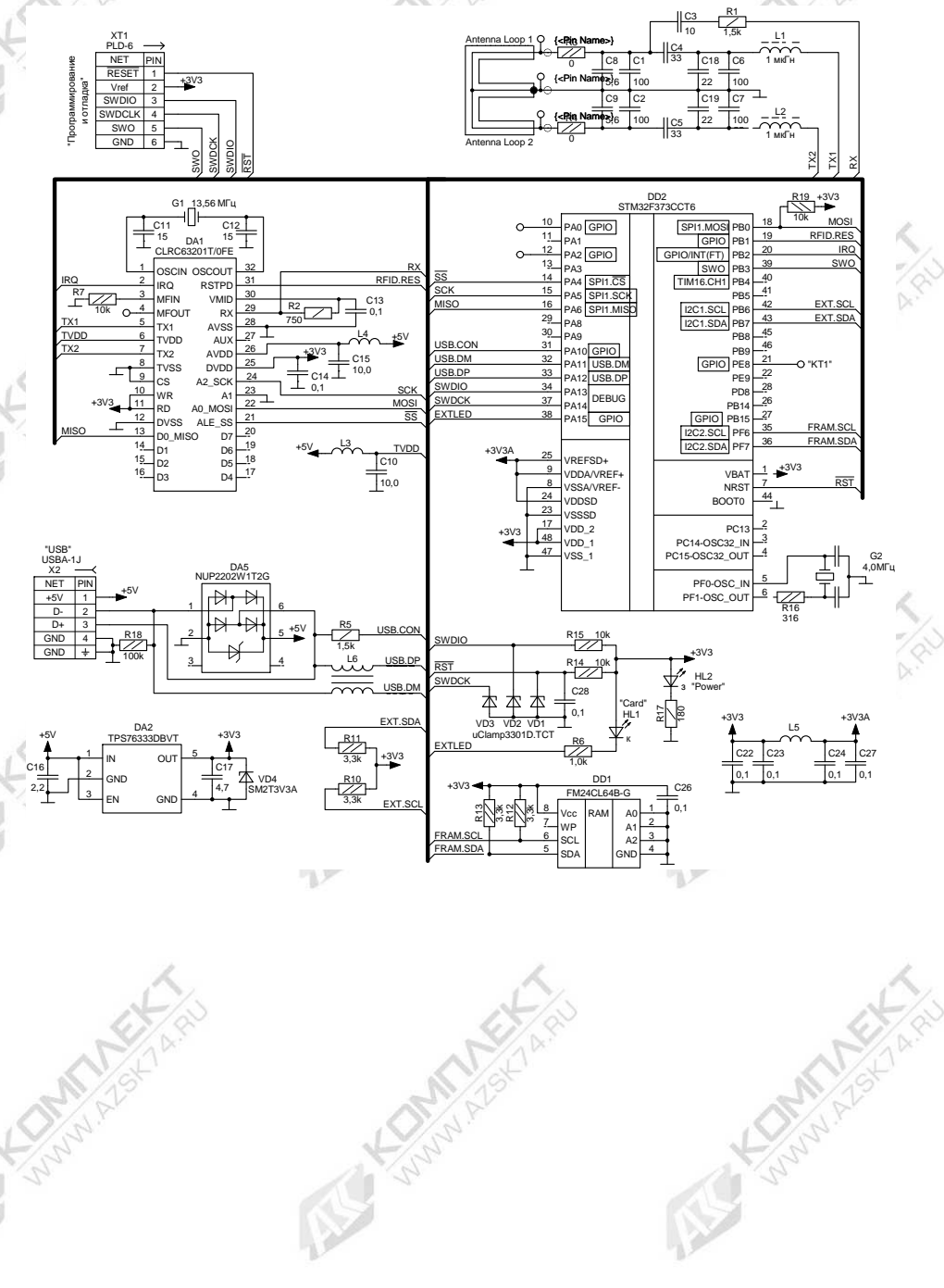

Alle Kanadash

**ITE KOMMANY**